## **Язык R и анализ данных**

Занятие 4

Елена Ставровская

01010101010 01010101010 01010101010  $O($  $\mathbb{C}$ COURIGHCERER **COUTHON COYGES** 

29 сентября 2017

# Dplyr

- Позволяет легко извлекать и преобразовывать данные
- Имеет простой синтаксис
- Позволяет выстраивать конвейер и не плодить лишние промежуточные переменные

#### Устанавливаем пакет

>install.packages("dplyr")

## Основные функции dplyr

- select() и rename() доставать столбцы по именам.
- filter() доставать строки по условию.
- mutate() и transmute() добавлять новые столбцы, которые являются результатом функции от имеющихся столбцов.
- summarise() получить одно значение по набору значений.
- sample\_n() и sample\_frac() вытащить случайные подвыборки данных.
- arrange() упорядочить.
- inner\_join(), left\_join(), right\_join() склеить два набора данных по столбцу (столбцам)

### Анализируем данные о качестве воздуха. Select

#### >head(airquality)

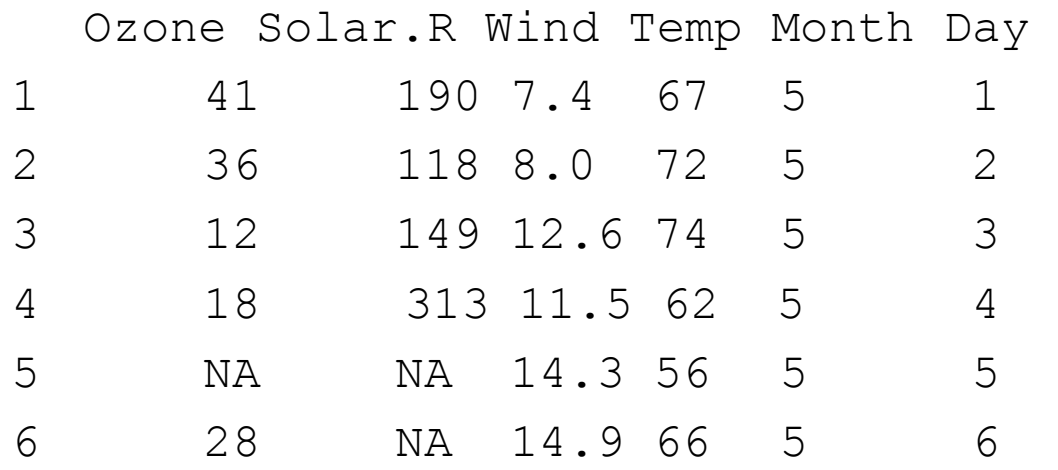

#### >select(airquality, Wind, Temp)

Wind Temp 1 7.4 67 2 8.0 72 3 12.6 74 4 11.5 62 5 14.3 56 6 14.9 66

## Filter

• Выберем все строки, где температура >70 (не пугайтесь, это в фаренгейтах)

#### >f\_airquality<-filter(airquality, Temp > 70) >head(f\_airquality)

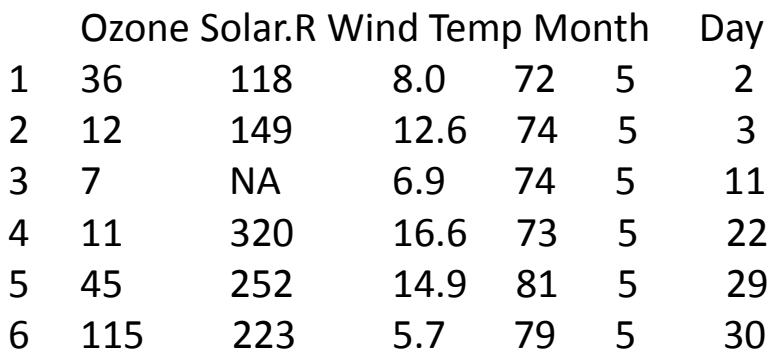

## Filter

• Можно комбинировать. Выведем строки, где температура >80, а месяц позже чем май

> f\_airquality<- filter(airquality, Temp > 80 & Month > 5) >head(f\_airquality)

Ozone Solar.R Wind Temp Month Day

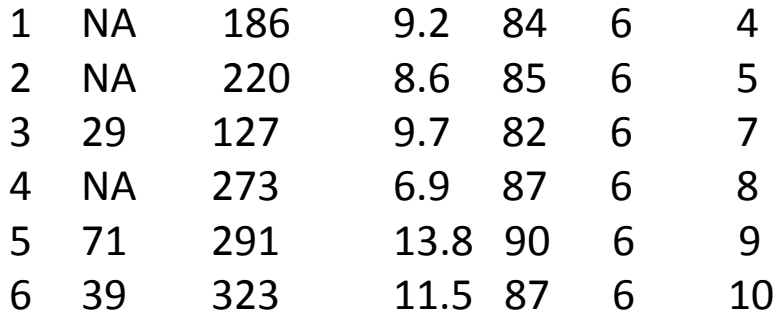

## Задание 1

• Выведите данные airquality за август, когда температура была больше 75, но меньше 90

### Mutate

• Позволяет добавить новый столбец к данным.

Например, добавим столбец с температурой в градусах Цельсия

>m\_airquality<-mutate(airquality, TempInC = (Temp - 32) \* 5 / 9) > head(m\_airquality)

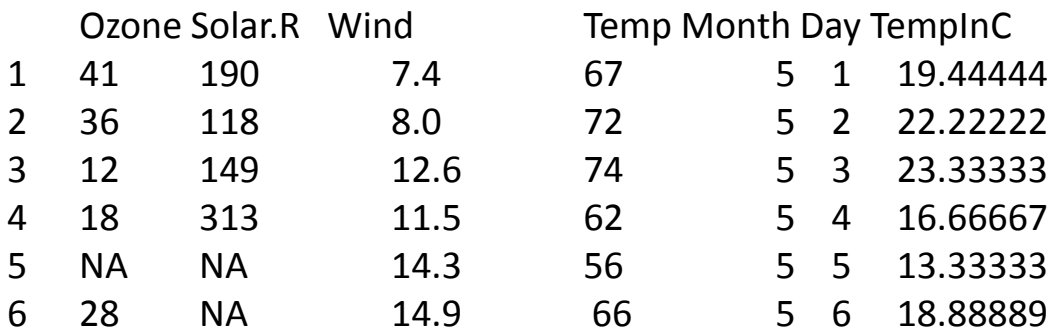

#### transmute

• Делает тоже самое, что mutate, только возвращает один новый столбец

 $\alpha$  temp<-transmute(airquality, TempInC = (Temp - 32)  $*$  5 / 9) >head(c\_temp)

**TempInC** 

- 1 19.44444
- 2 22.22222
- 3 23.33333
- 4 16.66667
- 5 13.33333
- 6 18.88889

## Задание 2

• Добавьте столбец Wind\_kmh – скорость в км/ч (в столбце Wind данные в милях/ч). Считайте, что миля=1.6 км

## Summarise

• Позволяет применять функцию к данным (очень мощная штука!)

Вычислим среднюю температуру

>summarise(airquality, mean(Temp, na.rm = TRUE)) mean(Temp, na.rm = TRUE) 1 77.88235

## Group By

• Используется для группировки данных по одной и более переменных.

Выведем среднюю температуру по месяцам >summarise(group\_by(airquality, Month), mean(Temp,  $na.rm = TRUE$ )

- # A tibble: 5 x 2 Month `mean(Temp, na.rm = TRUE)` <int> <dbl>
- 1 5 65.54839
- 2 6 79.10000
- 3 7 83.90323
- 4 8 83.96774
- 5 9 76.90000

### Задание 3

• Выведите среднюю скорость ветра по месяцам

## Sample

• Позволяет выбирать случайные строки из датафрейма

#### >sample\_n(airquality, size = 5)

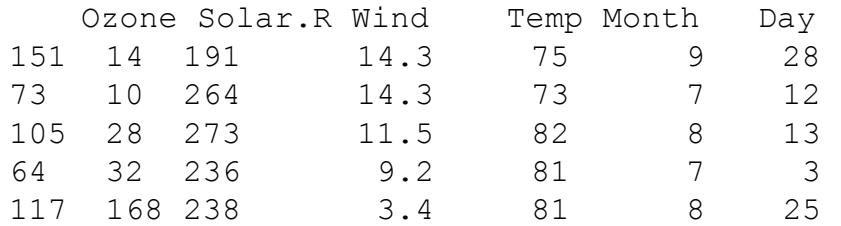

#### >sample\_frac(airquality, size = 0.05)

Ozone Solar.R Wind Temp Month Day

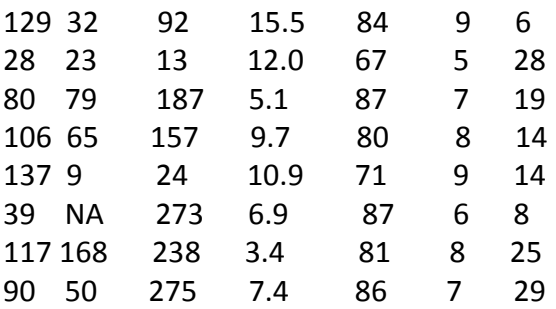

## Count

• Считает строки, группируя их по заданным столбцам.

Посчитаем количество строк для каждого месяца

- > count(airquality, Month)
- $#A$  tibble:  $5 \times 2$ Month n <int> <int>
- 1 5 31
- 2 6 30
- 3 7 31
- 4 8 31
- 5 9 30

## Arrange

• Позволяет упорядочить датафрейм по столбцам. Упорядочим наш датафрейм по месяцам (в порядке убывания), затем по дням

>new\_airquality<-arrange(airquality, desc(Month), Day) > head(new\_airquality)

Ozone Solar.R Wind Temp Month Day

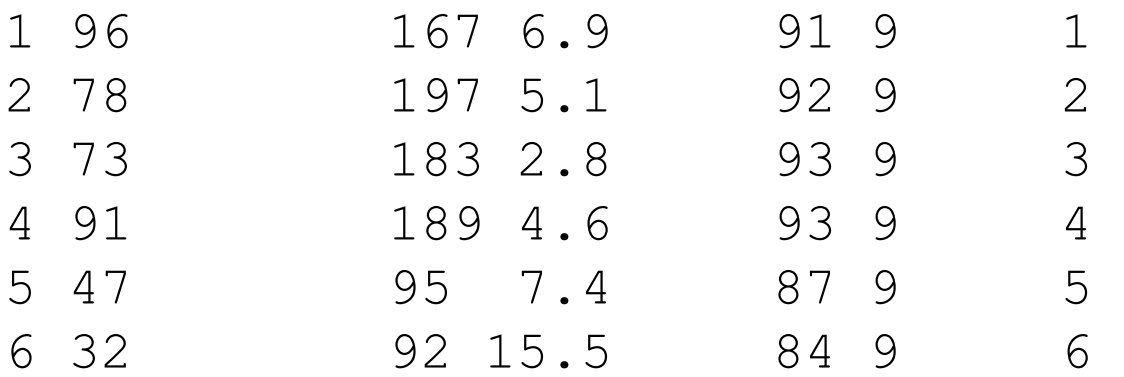

## Конвейер

- Можно передавать данные из одной команды в другую.
- > airquality %>% filter(Month != 5) %>% group\_by(Month) %>% summarise(mean(Temp,  $na.rm = TRUE$ )
- Тоже что и
- > filteredData <- filter(airquality, Month != 5)
- > groupedData <- group\_by(filteredData, Month)
- > summarise(groupedData, mean(Temp, na.rm = TRUE))

### Задание 4

• Для встроенного датасета flights посчитать среднюю задержку рейсов за первые 7 дней каждого месяца

## join

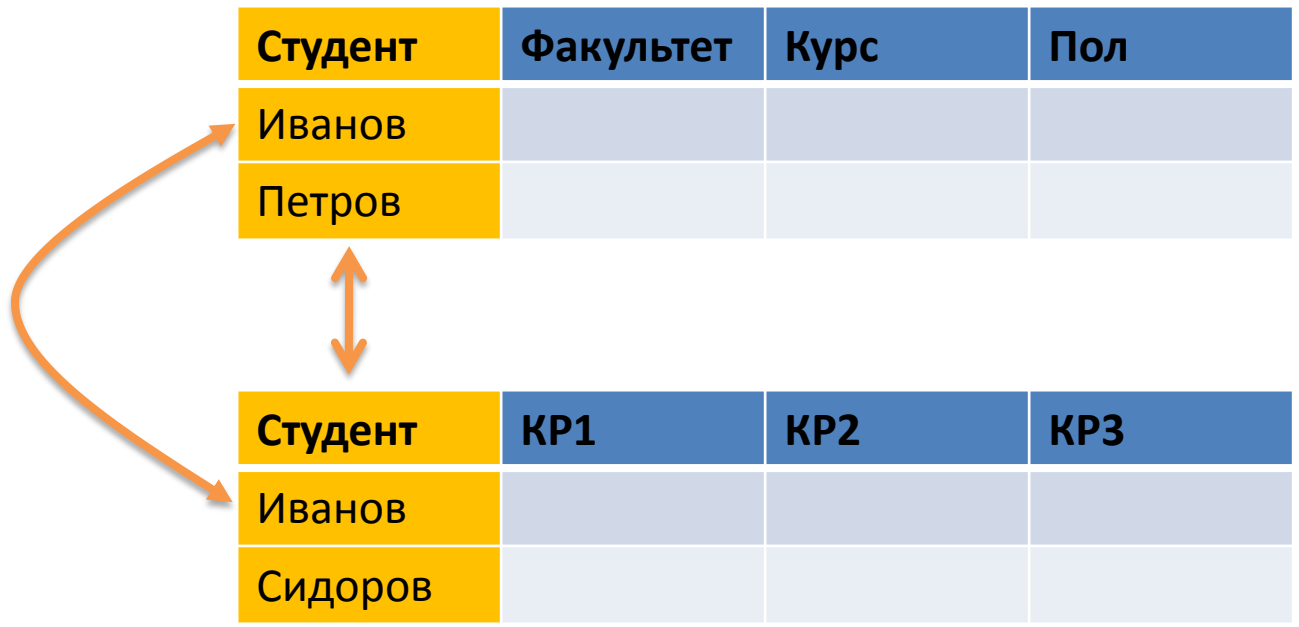

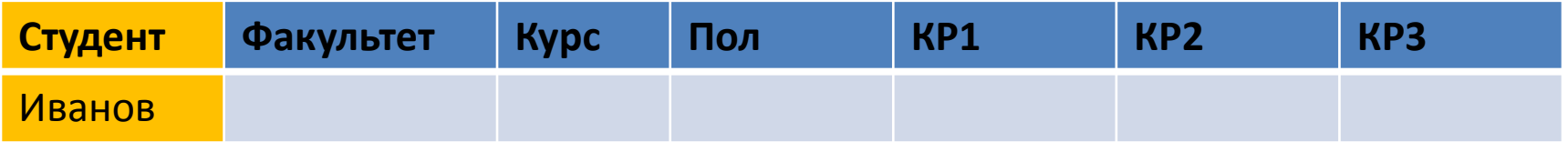

# join

- Пример: 2 таблицы
	- id -> оценки,
	- id -> метаданные студента
- Объединить таблицы в одну по идентификатору студента

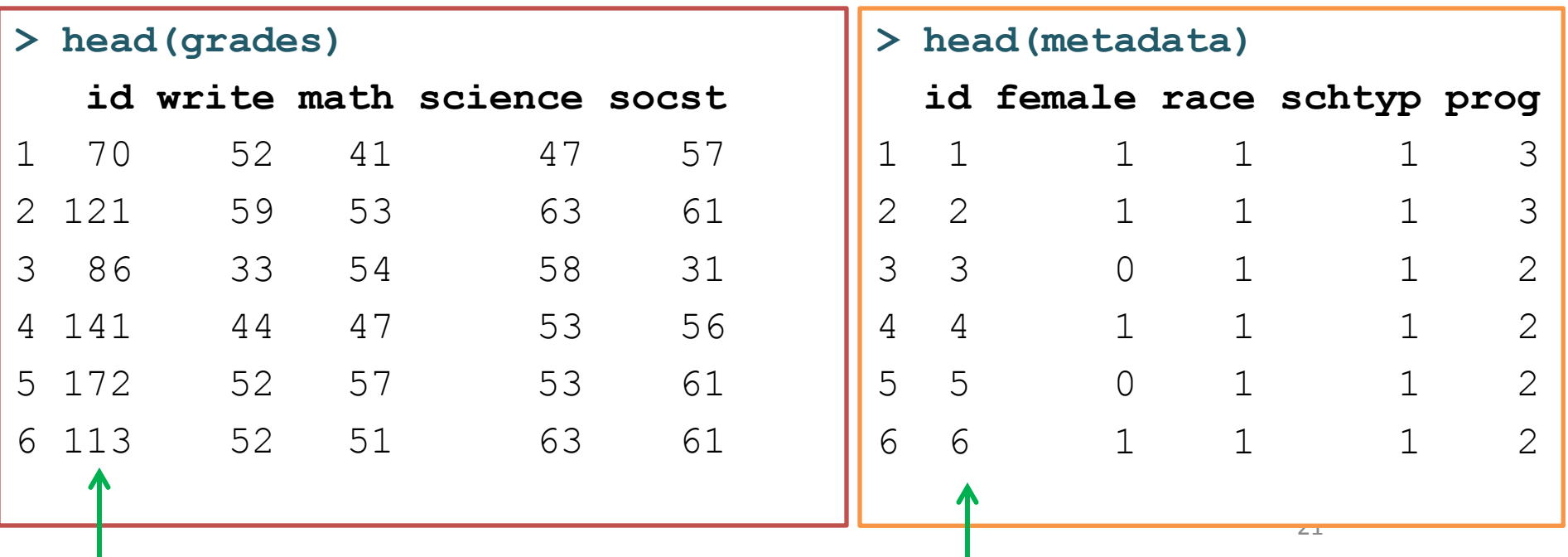

## Inner\_join

#### >stud<-inner\_join(metadata, grades, by=c("id")) > head(stud\_data)

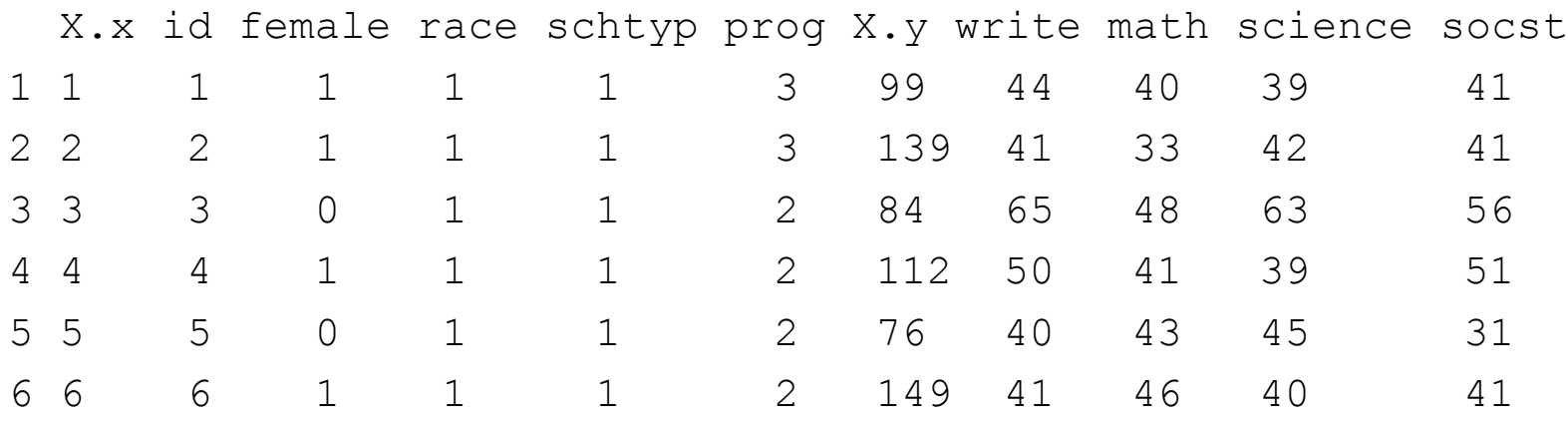

#### **left\_join** оставляет все строки из первого датафрейма **right\_join** оставляет все строки из второго датафрейма

Для строк без соответствия добавляет **NA**

# left\_join

- >grades1<-grades[1:100,]
- > stud1<-left\_join(metadata, grades1, by=c("id"))
- >head(stud1)
- X.x id female race schtyp prog X.y write math science socst
- 1 1 1 1 1 1 3 99 44 40 39 41
- 2 2 2 1 1 1 3 NA NA NA NA NA
- 3 3 3 0 1 1 2 84 65 48 63 56
- 4 4 4 1 1 1 2 NA NA NA NA NA
- 5 5 5 0 1 1 2 76 40 43 45 31
- 6 6 6 1 1 1 2 NA NA NA NA NA

## Задание 5

- Загрузите данные об оценках студентов grades.csv и данные с информацией о студентах metadata.csv
- Посчитайте среднюю оценку за письмо (write) для мальчиков и девочек
- Отличаются ли оценки по письму у мальчиков и девочек? (вспоминаем статистику)

### R markdown

#### Как писать код и одновременно делать отчет

## Зачем это надо?

- Чтобы не забыть, что мы делаем
- Красиво оформить результаты
- Протокол исследования: результаты для разных наборов параметров (попробовали так, попробовали сяк…)

### Преимущества:

- Одновременно пишем код и делаем отчет
- Все ходы записаны понятно, что делали
- Ничего не путается картинки результатов строго соответствуют коду
- Можно форматировать текст, вставлять ссылки, внешние картинки, формулы и многое другое!

### Ставим необходимый пакет

install.packages("rmarkdown")

## Порядок работы

- Создаем документ doc name.Rmd
- Пишем протокол нашего исследования
- Наполняем R кодом (собственно, наше исследование)
- Форматируем текст (чтобы все было красиво)
- Генерим с помощью Rstudio наш отчет (в виде html, pdf, документа word или презентации)

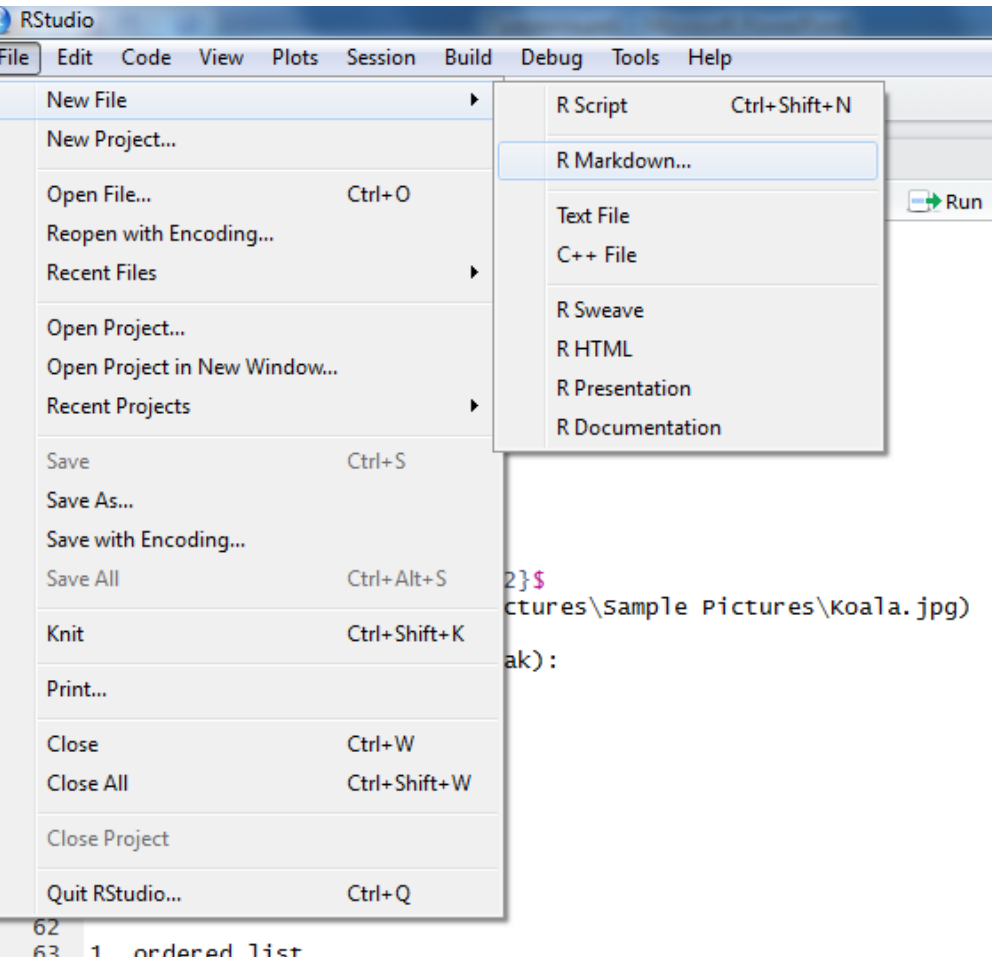

ì

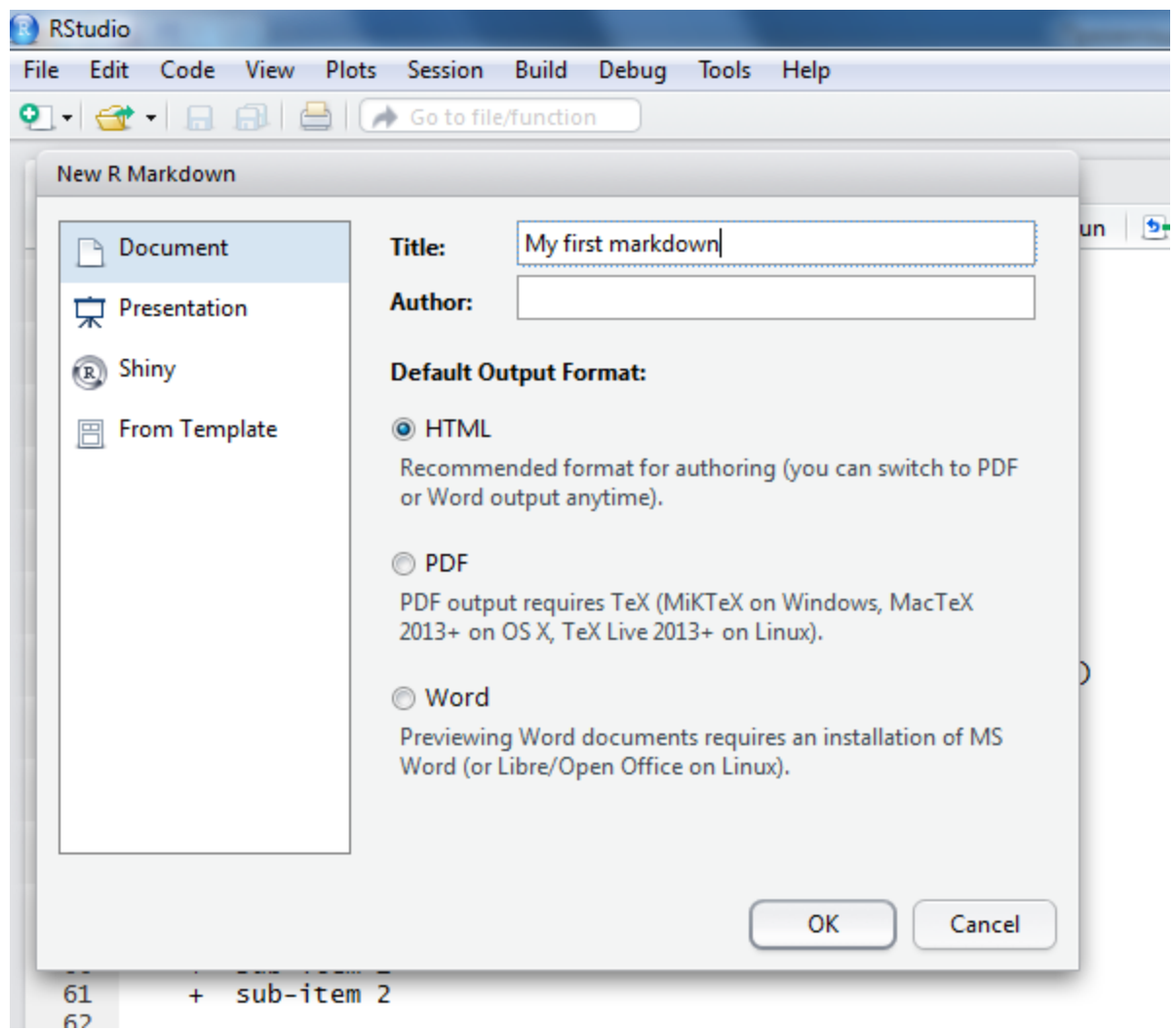

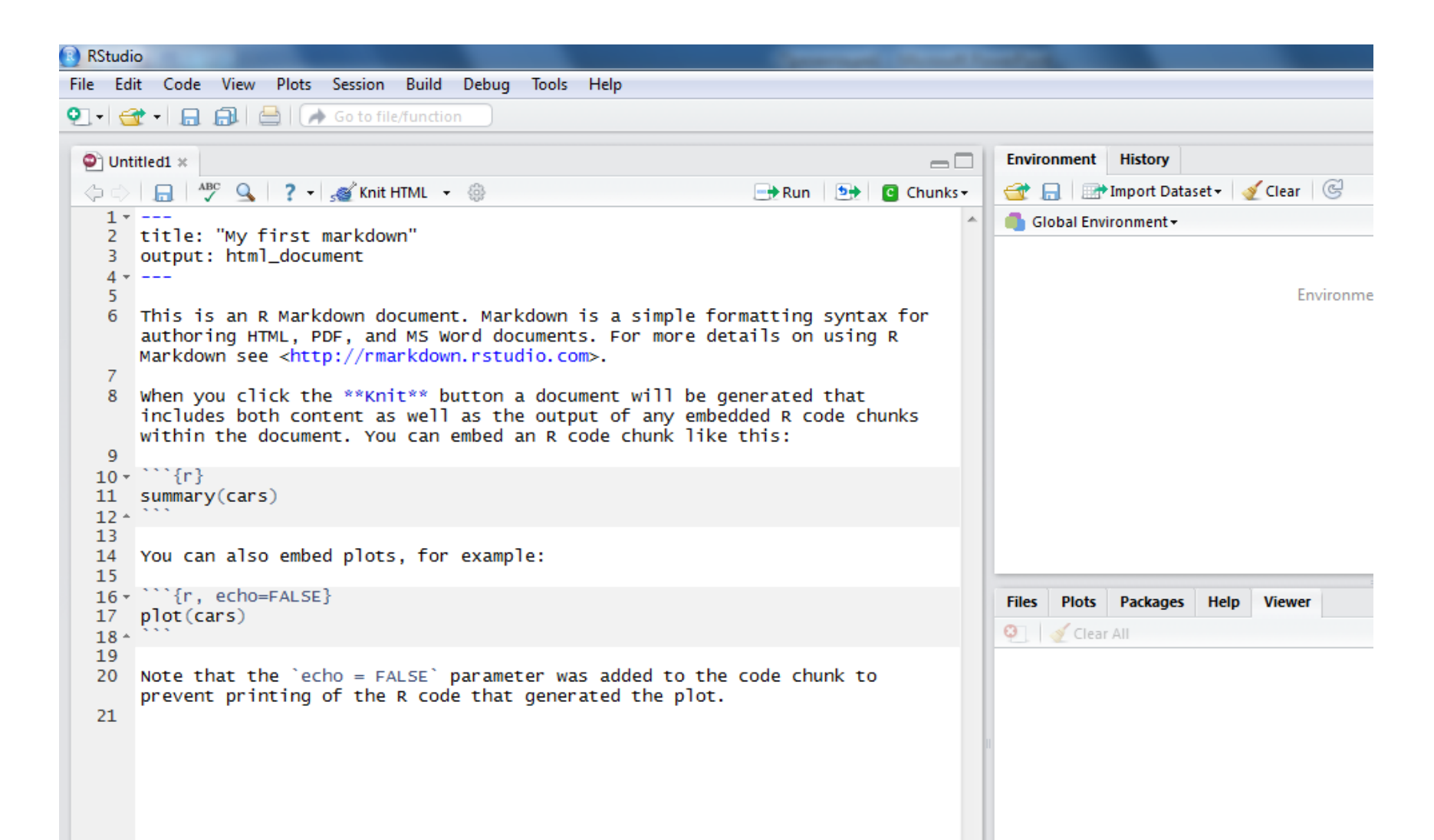

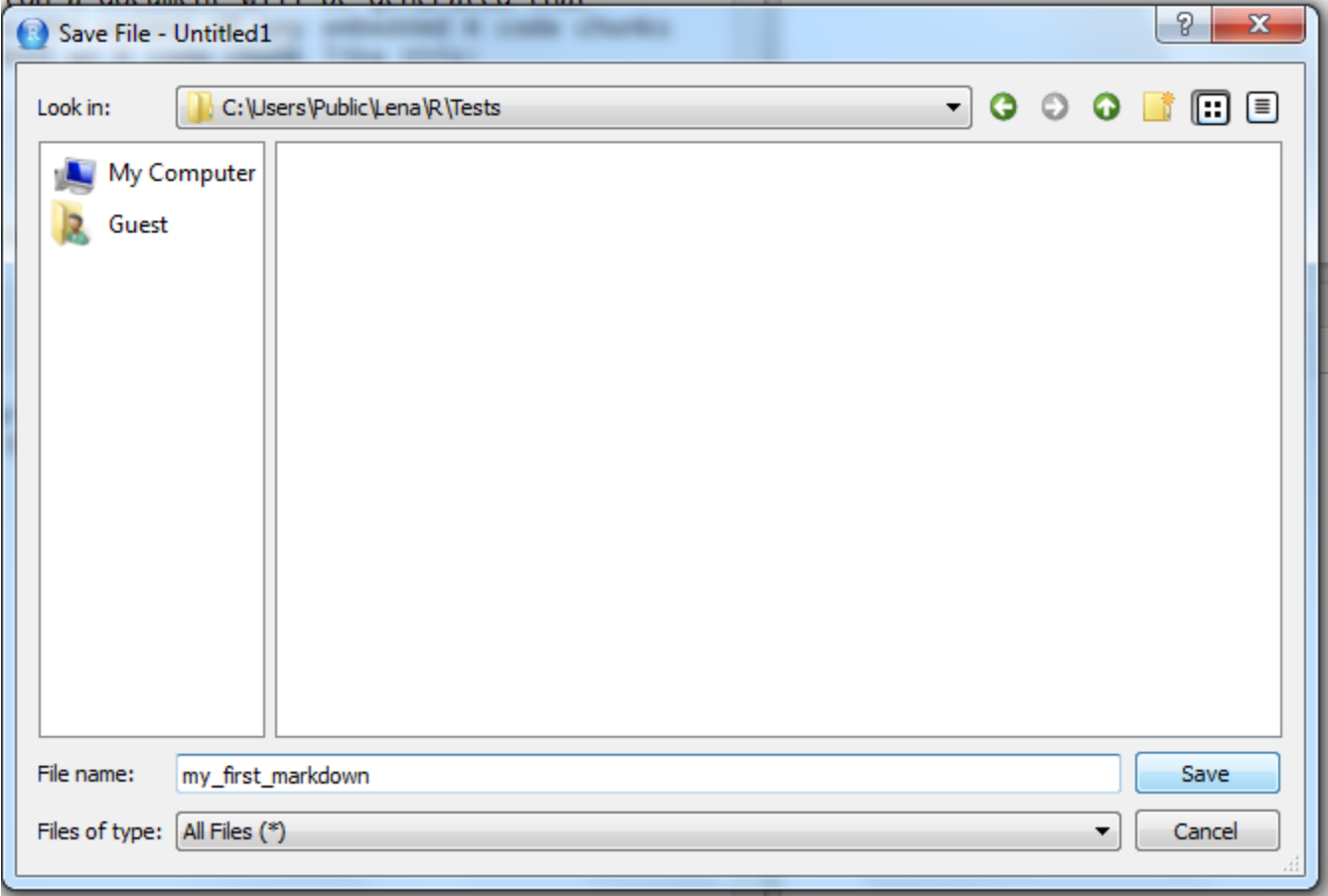

## Запускаем базовый пример

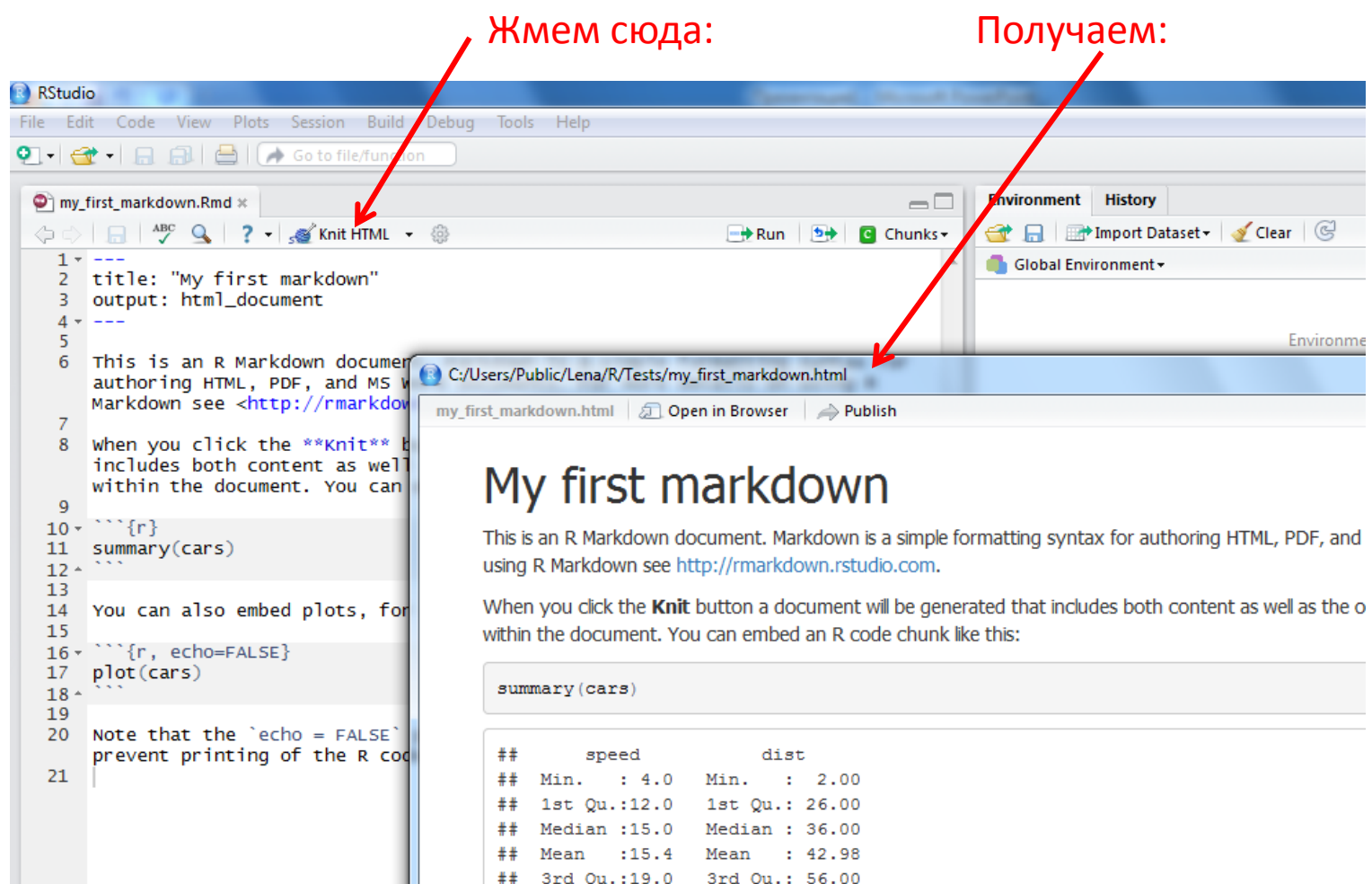

## Max. :25.0 Max. :120.00

## Добавление блока R кода

• В отчете отображается код и результат

```{r} dim(iris)

 $\lambda \lambda \lambda$ 

#### • Только код

```{r eval=FALSE} dim(iris)  $\lambda$ 

#### • Только результат

```{r echo=FALSE} dim(iris)  $\lambda \lambda \lambda$ 

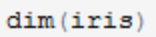

## [1] 150 -5

dim(iris)

## [1] 150  $-5$ 

• Вставка кусочка кода в текст

We have 2+2=`r 2+2`

• Италик

\*italics\* and \_italics\_

- Жирный текст \*\*bold\*\* and \_\_bold
- Верхний индекс

superscript^2^

• Зачеркнутый текст

~~strikethrough~~

We have  $2+2=4$ 

italics and italics

bold and bold

superscript<sup>2</sup>

strikethrough

• Заголовки разного уровня

# Header 1 ## Header 2 ### Header 3 #### Header 4 ##### Header 5 ###### Header 6

- Списки
- \* unordered list
- \* item 2
	- + sub-item 1
	- + sub-item 2
- 1. ordered list
- 2. item 2
	- + sub-item 1
	- + sub-item 2

#### Header 1

#### Header 2

Header 3 Header 4 Header 5 Header 6

- unordered list
- $\bullet$  item 2
	- $\circ$  sub-item 1
	- $\circ$  sub-item 2
- 1. ordered list
- $2.$  item  $2$ 
	- $\circ$  sub-item 1
	- $\circ$  sub-item 2

#### • Формула

 $$A = \pi^*r^2}$ 

• Внешняя картинка

![](C:\Users\Public\Pictures\Sample Pictures\Koala.jpg)

• Ссылка

[link][\(www.rstudio.com](http://www.rstudio.com/))

<http://rmarkdown.rstudio.com>

 $A = \pi * r^2$ 

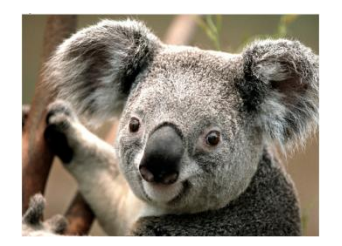

link

http://rmarkdown.rstudio.com.

- Разрыв страницы (новый слайд) \*\*\*
- Цитата (выделенный блок текста)
- > block quote

block quote

#### • Таблица

Table Header | Second Header

Table Cell | Cell 2 Cell 3 | Cell 4

------------- | -------------

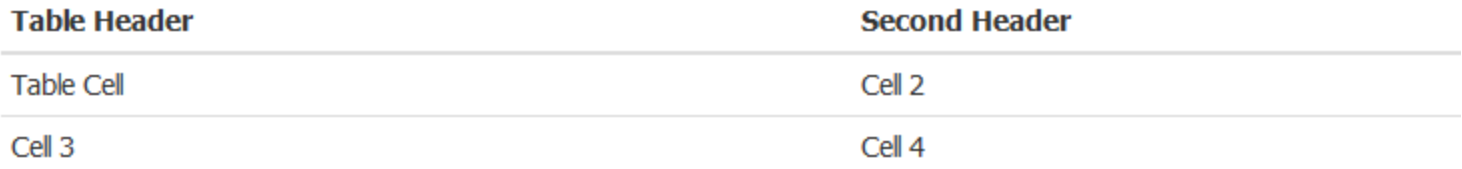

### Задание 6

• Оформить анализ задания 5 в виде отчета в pdf формате. Отчет должен включать графический анализ выборок